## Using Intel Tools at NERSC

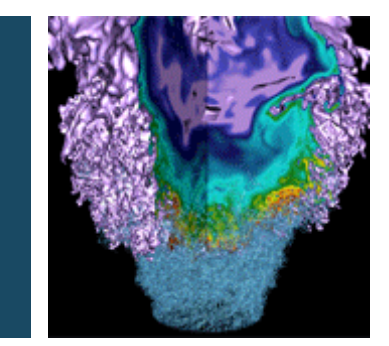

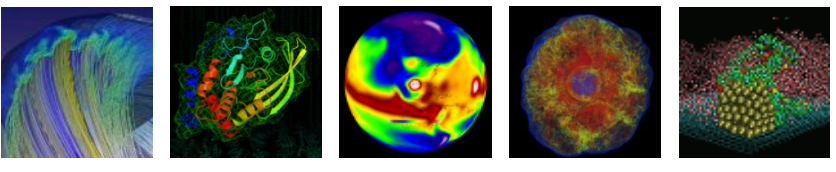

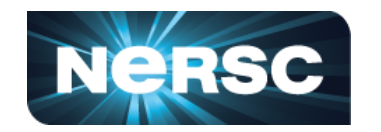

#### **Charlene Yang Application Performance Specialist**

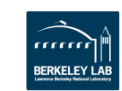

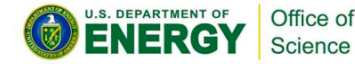

#### **Intel Performance Tools**

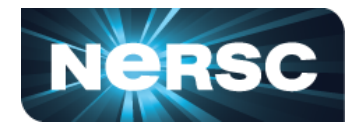

- **Intel VTune Amplifier**
	- a general view of the code
	- hotspots, threading, concurrency, locksandwaits, memory-access, io
- **Intel Advisor**
	- dig deeper, focus on vectorization and threading
	- memory access pattern, data dependency, tripcounts, Roofline, prototype threading
- **Intel Trace Analyzer and Collector (ITAC)**
	- focus on MPI communication
	- load imbalance, deadlocks, idealization, ...
- **Intel Inspector**
	- focus on memory and threading
	- memory errors, nondeterministic threading errors

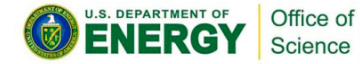

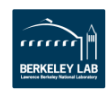

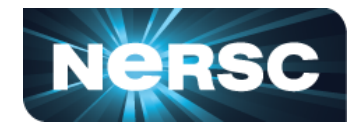

- Use SCRATCH rather than PROJECT or HOME because they do not support mmap functionality
	- **cd \$SCRATCH**
- Compile with the following settings:
	- **module swap craype-haswell craype-mic-knl**
	- **export CRAYPE\_LINK\_TYPE=dynamic**
	- **cc -g -O3 -debug inline-debug-info -qopt-report=3 -qopt-reportphase=vec -qopenmp**
	- Turns on -xMIC-AVX512, debugging, optimization report, OpenMP, dynamic linking

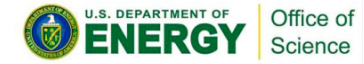

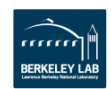

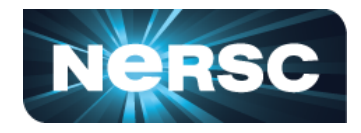

• Run the job with VTune

Office of Science

- **module load vtune**
- **salloc -q interactive -C knl -N2 -t 00:30:00 --perf=vtune** (use --reservation if possible)
- Loads runtime drivers for hardware event based analyses, such as "memory-access," "advanced-hotspots," and "general-exploration"
- **module unload darshan** (Might interfere with VTune data collection)
- **export OMP\_NUM\_THREADS=4**
- **export OMP\_PROC\_BIND=spread**
- **export OMP\_PLACES=threads**

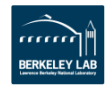

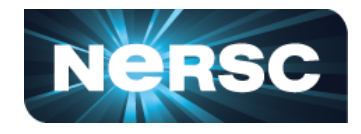

- Run the job with VTune
	- **srun -n 8 -c 16 --cpu\_bind=cores amplxe-cl -collect hotspots -r results/ -data-limit=0 -trace-mpi -finalization-mode=deferred -- ./a.out**
	- Two nodes, 4 MPI tasks each, 4 OpenMP threads per task, bound to core
	- Set data collection limit to xxMB, or 0 (no upper limit) -- default is 500MB
	- **trace-mpi** will produce two results folders:
		- **results.nid02506 results.nid02507 (: data.0 data.1 data.2 data.3)**
	- **finalization-mode**
		- **deferred:** only calculate binary checksum
		- **none:** skip

Office of Science

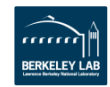

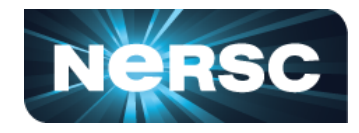

**amplxe-cl -help <action> amplxe-cl -help collect <analysis type>**

#### Available Actions:

- collect
- collect-with
- command
- finalize
- help
- import
- report
- version

#### Available Analysis Types:

• ……

- advanced-hotspots Advanced Hotspots
- concurrency Concurrency
- disk-io Disk Input and Output
- general-exploration General Exploration
- hotspots Basic Hotspots
- hpc-performance HPC Performance Characterization
- locksandwaits Locks and Waits
- memory-access Memory Access
- memory-consumption Memory Consumption
- system-overview System Overview

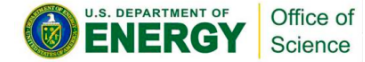

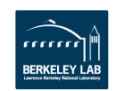

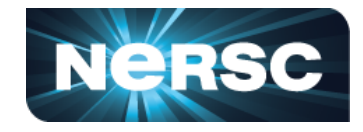

- Modifiers for **collect** action:
	- **[no]-allow-multiple-runs, [no]-analyze-system, data-limit, discard-rawdata,duration, finalization-mode,[no]-follow-child, knob , mrtemode, quiet, resume-after, return-app-exitcode, ring-buffer, search-dir, start-paused, strategy, [no-]summary, target-duration-type ,targetpid, target-process, target-system, trace-mpi, no-unplugged-mode, userdata-dir, verbose**
	- https://software.intel.com/en-us/vtune-amplifier-help-collect
- Finalize results
	- Open the GUI on a login node, **amplxe-gui**, "Open Results" (not Open Projects)
	- or, **amplxe-cl -finalize -r results-nofinal.nid02507/**

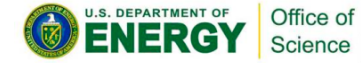

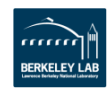

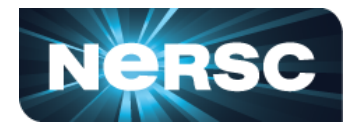

- GUI
	- login node with X forwarding
		- **module load vtune**
		- launch **amplxe-gui**
	- NoMachine
		- Web brower: https://nxcloud01.nersc.gov/nxwebplayer
		- Set up SSH: https://docs.nersc.gov/connect/nx/

- NERSC documentation
	- https://www.nersc.gov/users/software/performance-and-debugging-tools/vtune/

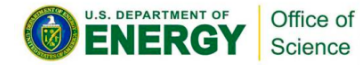

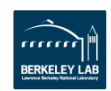

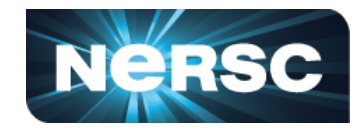

- Use SCRATCH rather than PROJECT or HOME because they do not support mmap functionality
	- **cd \$SCRATCH**
- Compile with the following settings:
	- **module swap craype-haswell craype-mic-knl**
	- **export CRAYPE\_LINK\_TYPE=dynamic**
	- **cc -g -O3 -debug inline-debug-info -qopt-report=3 -qopt-reportphase=vec -qopenmp**
	- Turns on -xMIC-AVX512, debugging, optimization report, OpenMP, dynamic linking

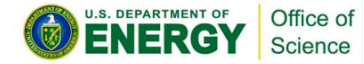

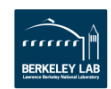

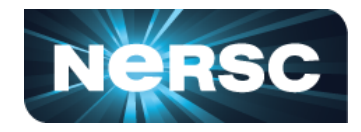

- Run the job with Advisor
	- **salloc -q interactive -C knl -N2 -t 00:30:00** --perf=vtune (use --reservation if possible; no need to load certain drivers like VTune does)
	- **module load advisor**
	- **export OMP\_NUM\_THREADS=4**
	- **export OMP\_PROC\_BIND=spread**
	- **export OMP\_PLACES=threads**
	- **srun -n 8 -c 16 --cpu\_bind=cores advixe-cl -collect survey -r results/ -data-limit=0 -trace-mpi -no-auto-finalize -- ./a.out**
	- **no-auto-finalize** to suppress finalization on compute nodes

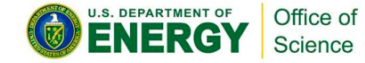

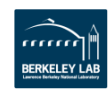

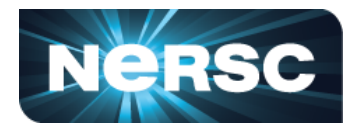

- Run the job with VTune
	- **advixe-cl -help <action>**
	- **advixe-cl -help collect <analysis type>**
		- survey
		- dependencies
		- map
		- suitability
		- tripcounts
		- roofline
			- one pass of survey, and another pass of tripcounts
			- doesn't support **-trace-mpi**, need to use MPMD mode
- Finalize results
	- Open result with GUI on a login node, **advixe-gui**
	- **advixe-cl -report <analysis type> -r results-nofinal.nid02507/**

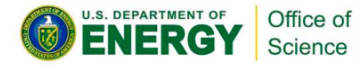

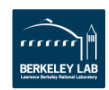

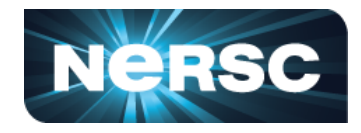

- Roofline Analysis
	- **srun -n1 -c272 --cpu\_bind=cores advixe-cl -collect survey --projectdir results/ -data-limit=0 -no-auto-finalize -- ./stencil-knl**
	- **srun -n1 -c272 --cpu\_bind=cores advixe-cl -collect tripcounts --flop --no-trip-counts --project-dir results/ -data-limit=0 -no-autofinalize -- ./stencil-knl**
	- (On a login node) **advixe-cl -report roofline --project-dir results/**
	- MPMD mode:
		- **srun -n16 -multi-prog survey.conf**
			- **0 advixe-cl -collect survey --project-dir results/ -datalimit=0 -no-auto-finalize -- ./stencil-knl**
			- **1-15 ./stencil-knl**
		- Same for **tripcounts**

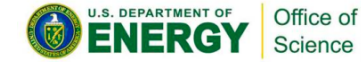

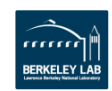

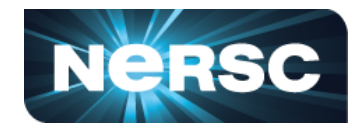

- Packing Advisor projects
	- **advixe-cl --snapshot --project-dir ./results --pack --cachesources --cache-binaries -- profile-knl-19493575**

- NRESC documentation:
- https://www.nersc.gov/users/software/performance-and-debugging-tools/advisor/

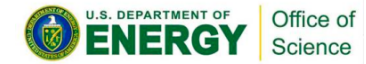

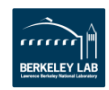

- Compile with **Intel MPI and Intel compiler**:
	- **module swap craype-haswell craype-mic-knl**
	- **module load impi**
	- dynamic linking:
		- **export CRAYPE\_LINK\_TYPE=dynamic**
		- **mpicc -cc=icc -qopenmp xthi.c -o xthi.x**
	- static linking:
		- **module load itac**
		- **mpicc -cc=icc -qopenmp xthi.c -o xthi.x -L\$VT\_LIB\_DIR -lVT \$VT\_ADD\_LIBS**

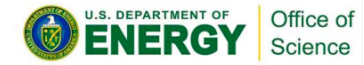

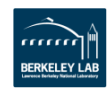

- Run executables compiled with Intel MPI and Intel compiler:
	- **module load impi itac**
	- dynamic linking:
		- **export LD\_PRELOAD=\$VT\_ROOT\_ARCH/slib/libVT.so**
	- static linking: nothing
	- **export VT\_LOGFILE\_FORMAT=STFSINGLE # produce one single file**
	- **export VT\_PCTRACE=5 # call stack**
	- **export I\_MPI\_FABRICS=shm:tcp # set fabric**
	- if there is OpenMP
		- **export INTEL\_LIBITTNOTIFY64=\$VT\_ROOT\_ARCH/slib/libVT.so**
		- **export KMP\_FORKJOIN\_FRAMES\_MODE=0**
		- **export OMP\_NUM\_THREADS=8; export OMP\_PROC\_BIND=spread**
		- **export OMP\_PLACES=threads**
	- **srun -n 4 ./xthi.xx**

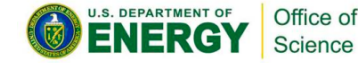

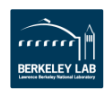

- Compile with **Cray MPI and Intel compiler (i.e. PrgEnv-intel)**
	- **module swap craype-haswell craype-mic-knl**
	- dynamic linking:
		- **export CRAYPE\_LINK\_TYPE=dynamic**
		- **cc -qopenmp xthi.c -o xthi.x**
	- static linking:
		- **module load itac**
		- **cc -qopenmp xthi.c -o xthi.x -L\$VT\_LIB\_DIR -lVT \$VT\_ADD\_LIBS**

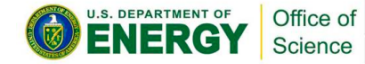

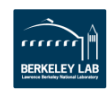

- Run executables compiled with Cray MPI and Intel compiler (i.e. PrgEnv-intel)
	- **module load itac**
	- dynamic linking:
		- **export LD\_PRELOAD=\$VT\_ROOT\_ARCH/slib/libVT.so**
	- static linking: nothing
	- **export VT\_LOGFILE\_FORMAT=STFSINGLE # produce one single file**
	- **export VT\_PCTRACE=5 # call stack**
	- if there is OpenMP
		- **export INTEL\_LIBITTNOTIFY64=\$VT\_ROOT\_ARCH/slib/libVT.so**
		- **export KMP\_FORKJOIN\_FRAMES\_MODE=0**
		- **export OMP\_NUM\_THREADS=8**
		- **export OMP\_PROC\_BIND=spread**
		- **export OMP\_PLACES=threads**
	- **srun -n 4 ./xthi.xx**

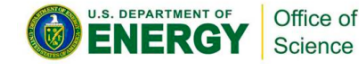

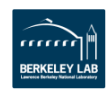

- View results:
	- NoMachine, **module load itac; traceanalyzer**
- Documentation:
	- https://www.nersc.gov/users/software/performance-and-debugging-tools/intel-traceanalyzer-and-collector/
- ITAC collector libraries
	- libVT, libVTim, libVTfs, ….
	- https://software.intel.com/en-us/node/561272
- ITAC analyzer command line
	- **traceanalyzer --cli --messageprofile -o messages.txt ./foo.stf**
	- **traceanalyzer --cli --collopprofile -o messages ./foo.stf**
	- **traceanalyzer --cli --functionprofile -o messages ./foo.stf**
	- https://software.intel.com/en-us/node/561584

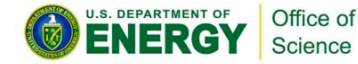

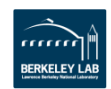

#### **Intel Inspector**

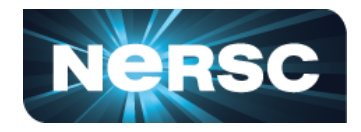

- Use SCRATCH rather than PROJECT or HOME because they do not support mmap functionality
	- **cd \$SCRATCH**
- Compile with the following settings:
	- **module swap craype-haswell craype-mic-knl**
	- **export CRAYPE\_LINK\_TYPE=dynamic**
	- **cc -g -O3 -debug inline-debug-info -qopt-report=3 -qopt-reportphase=vec -qopenmp**
	- Turns on -xMIC-AVX512, debugging, optimization report, OpenMP, dynamic linking

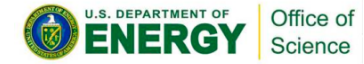

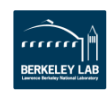

## **Intel Inspector**

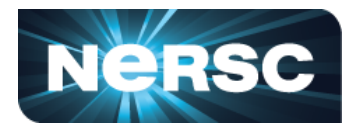

- $\cdot$  Run the job with Inspector
	- **salloc -q interactive -C knl -N2 -t 00:30:00**
		- (use --reservation if possible)
	- **module load inspector/2019.up3**
	- **export OMP\_NUM\_THREADS=4**
	- **export OMP\_PROC\_BIND=spread**
	- **export OMP\_PLACES=threads**
	- **srun -n 8 -c 16 --cpu\_bind=cores inspxe-cl -collect ti2 -r results/ -no-auto-finalize -- ./a.out**
	- **no-auto-finalize** to suppress finalization on compute nodes
	- Finalize with GUI or **inspxe-cl -report <> -r results/**

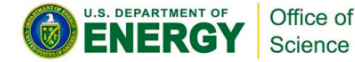

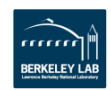

#### **Intel Inspector**

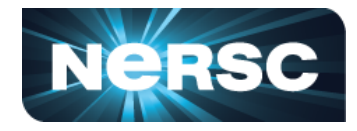

Available analysis types for **collect** action

- mi1 Detect Leaks
- mi2 Detect Memory Problems
- mi3 Locate Memory Problems
- ti1 Detect Deadlocks
- ti2 Detect Deadlocks and Data Races
- ti3 Locate Deadlocks and Data Races

Available report types for **report** action

- summary
- problems
- observations
- status

- Documentation
- https://software.intel.com/en-us/inspector-user-guide-linux-inspxe-cl-actions-options-andarguments
- https://www.nersc.gov/users/software/performance-and-debugging-tools/inspector/

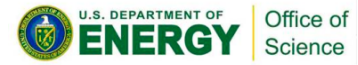

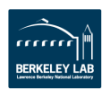

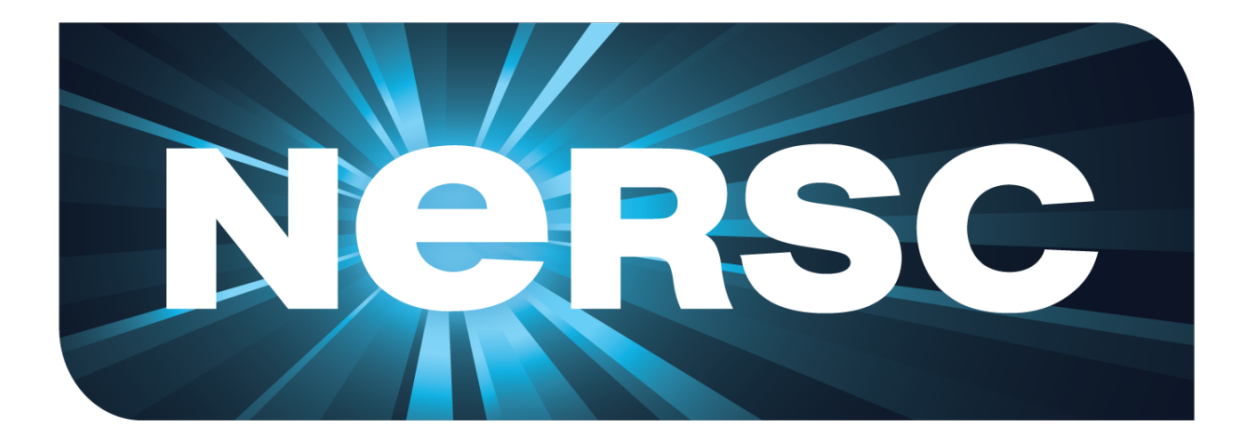

#### **Thank You**

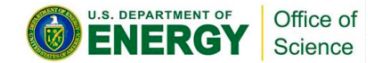

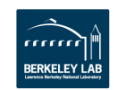